# **GC-1016**

16-channel digital input module User manual

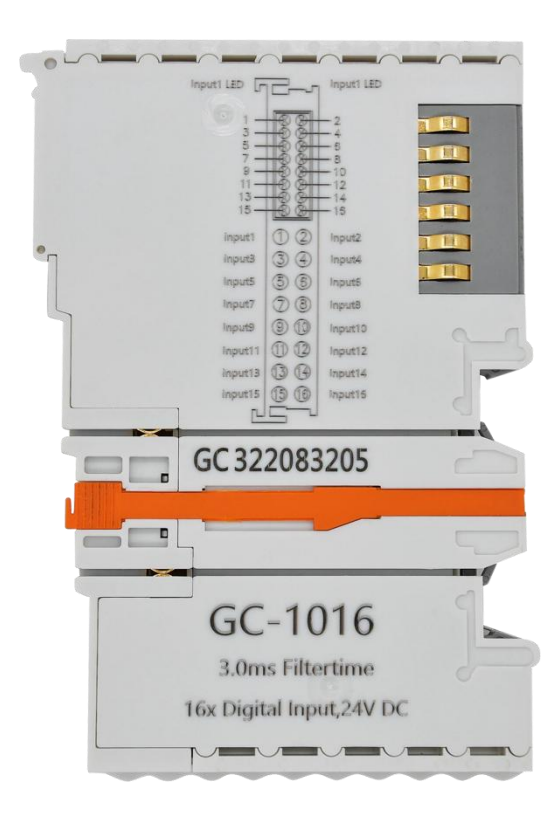

# **Contents**

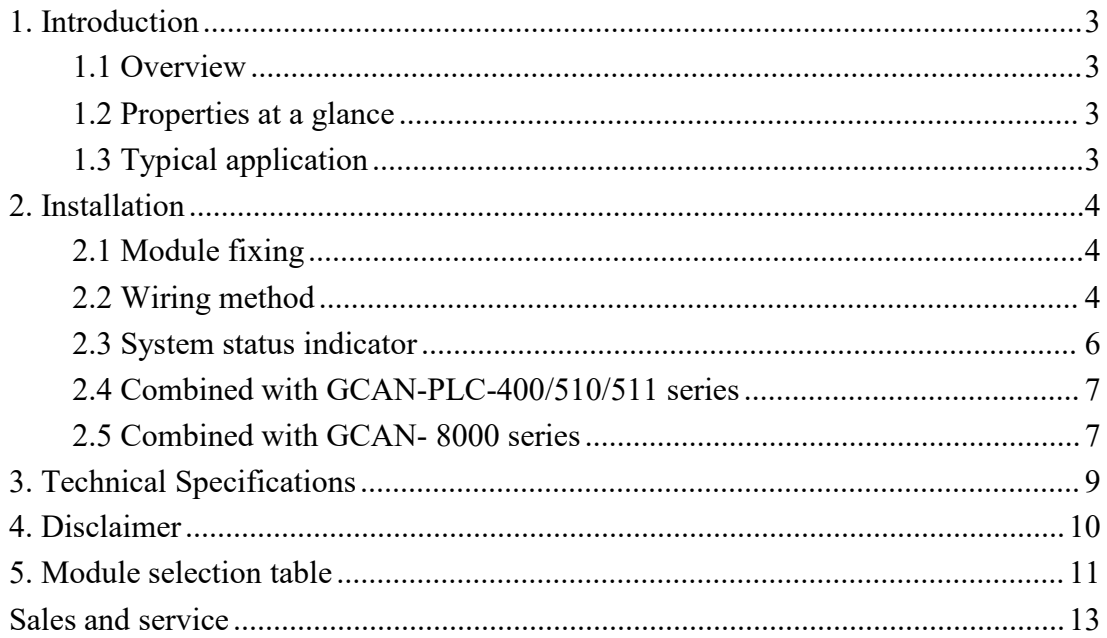

# <span id="page-2-0"></span>**1. Introduction**

### <span id="page-2-1"></span>**1.1 Overview**

The GC-1016 module has integrated 16 digital input channels, which acquires digital signals in real-time and transmits them to the GCAN-PLC-400/510/511 or GCAN-IO- 8000/8100/8200/8300 coupler. This module can be used with any other GC Series IO module to capture and process digital data in industrial automation or distributed control systems.

#### <span id="page-2-2"></span>**1.2 Properties ata glance**

- 16 input channels
- Nominal voltage: 24V DC(±20%)
- Signal voltage "1":11~30V
- Signal voltage "0":-3 $\sim$ +5V
- Maximum input current:3mA
- Electrical isolation: 500 V(GC-bus)
- Current consumption:100mA
- The bit width input in the process image is 2byte
- No address setting, configuration via bus coupler or controller
- Operating temperature: -40°C ~+85°C
- $\bullet$  Size: 100mm\*69mm\*12mm

## <span id="page-2-3"></span>**1.3 Typical application**

- Distributed acquisition system collects digital quantity
- Industrial field acquisition switch quantity

# <span id="page-3-0"></span>**2. Installation**

This chapter will describe the installation method, wiring method, meaning of the indicator and meaning of the interface of the GC-1016 module.

#### <span id="page-3-1"></span>**2.1 Module fixing**

The installation method of GC-1016 module as shown in Figure 2.1 and a flatblade screwdriver is needed for auxiliary installation.

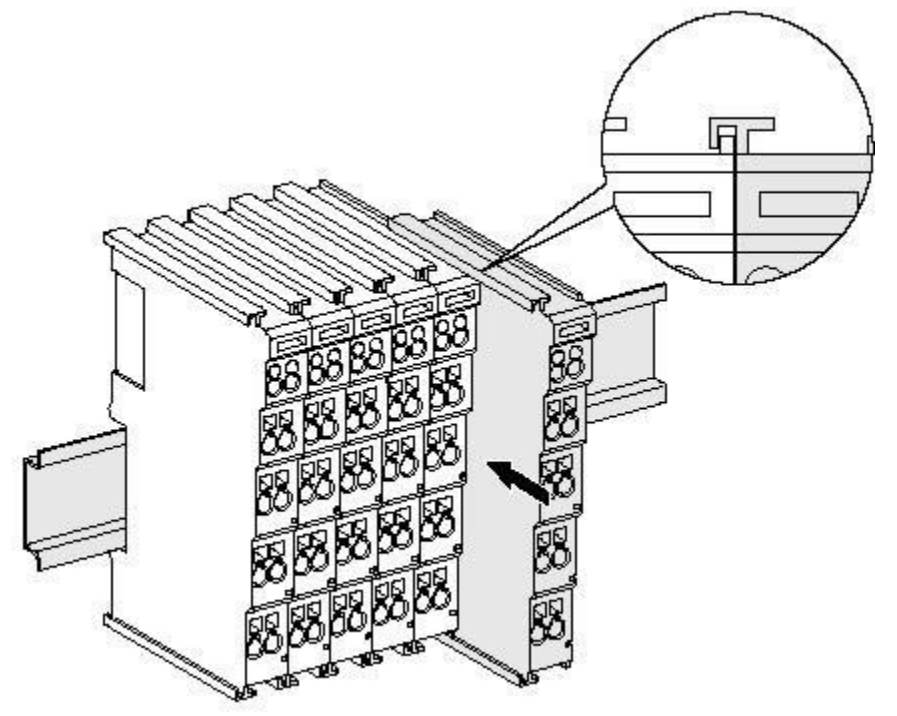

Figure 2.1 Installation of GC-1016 module

First you need to install the fieldbus coupler on the rail, then attach the GC-1016 module to the right side of the fieldbus coupler or other modules to join the assembly. Please insert the GC-1016 module inwards along the slot as shown in Figure 2.1, until the latch locks and makes a "click".

The GC-1016 module needs to be used with GCAN-PLC-400/510/511 or GCAN-IO- 8000/8100/8200/8300 series couplers, and can be directly powered by the couplers, so there is no need for additional power supply separately.

#### <span id="page-3-2"></span>**2.2 Wiring method**

For a cable using a flat-blade terminal connector, align the terminal connector with the round hole of the corresponding channel and insert it; when removing the wire, use a flat-head screwdriver, insert it into the corresponding square hole of the channel to be removed, and press down firmly (or Slight prying), at this time the clips in the corresponding round holes will loosen, and the cables can be pulled out easily

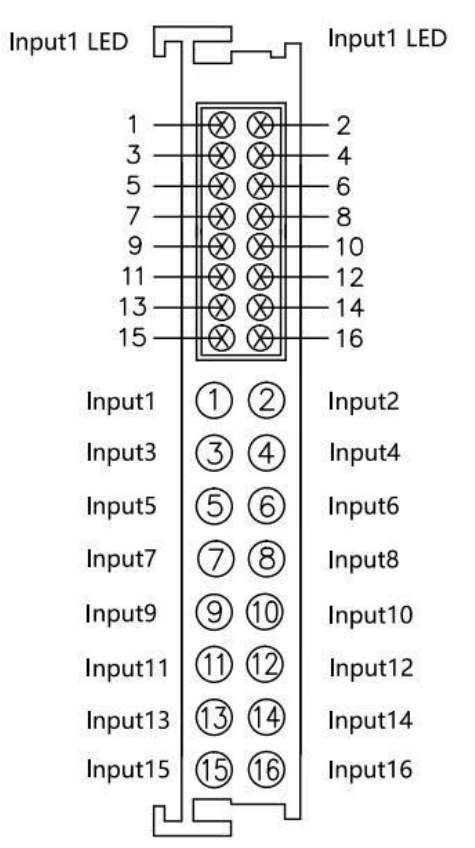

Figure 2.2 GC-1016 module wiring terminal block

The wiring terminal block of GC-1016 module is shown in Figure 2.2.GC-1016 can access up to 16 digital input signals. The definition of each terminal is shown in Table 2.1.

| <b>Terminal</b>    | Meaning         |
|--------------------|-----------------|
| Input1             | digital input1  |
| Input <sub>2</sub> | digital input2  |
| Input3             | digital input3  |
| Input4             | digital input4  |
| Input5             | digital input5  |
| Input6             | digital input6  |
| Input7             | digital input7  |
| Input8             | digital input8  |
| Input <sub>9</sub> | digital input9  |
| Input10            | digital input10 |
| Input11            | digital input11 |
| Input12            | digital input12 |
| Input13            | digital input13 |
| Input14            | digital input14 |
| Input15            | digital input15 |
| Input16            | digital input16 |

Table 2.1 GC-1016 module terminal definition

When using, please connect the digital input signal to the terminal of GC-1016, and connect the reference ground to the IO of GCAN-PLC-400/510/511 or GCAN-IO- 8000/8100/8200/8300 series coupler The power supply is negative (corresponding to pins 5 and 6).

#### <span id="page-5-0"></span>**2.3 System status indicator**

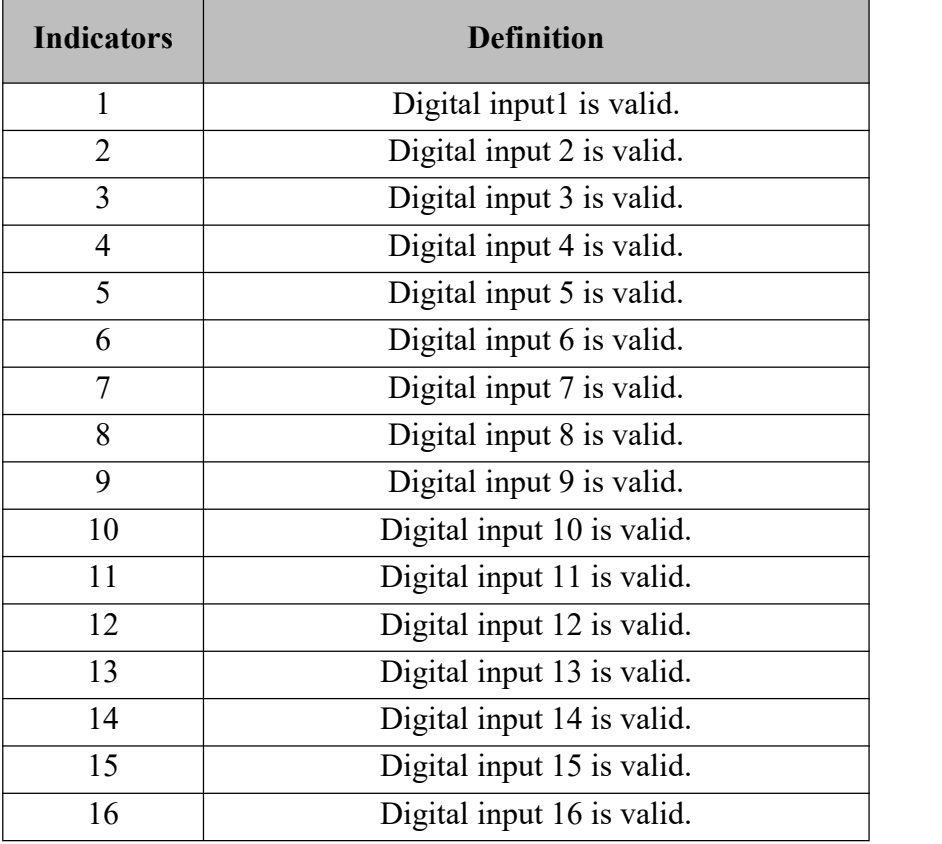

Table 2.2 Definition of GC-1016 module indicator lights

The GC-1016 module does not have an error indicator light, please judge Status of the GC-1016 module through the "IO RUN" and "IO ERR" indicators of the GCAN-PLC-400/510/511 or GCAN-IO-8000/8100/8200/8300 series couplers . If the "IO ERR" indicator of GCAN-PLC-400/510/511 or GCAN-IO-8000/8100/8200/8300 series couplers is on, it means that the IO module is not working properly, please check the installation of the module first

#### <span id="page-6-0"></span>**2.4 Combined with GCAN-PLC-400/510/511 series**

When used with GCAN-PLC-400/510/511 equipment, GC series IO modules do not need to be configured in a fixed order, GCAN-PLC-400/510/511 devices will assign hardware addresses to the modules according to the user's installation sequence. GCAN-PLC-400/510/511 supports five programming languages. The following takes ST language as an example to introduce how to use GCAN-PLC-400/510/511 to program and read the status of digital input of GC-1016 module.

In the process of ST programming definition, gc-1016 module needs to define variable type, input signal position, start character, delimiter and so on.

For example: "DI0 AT%I0.0:BOOL;"Among them, DI0 is the variable name of this hardware address variable 0.0" represents the position of the input point, and "0.0"~"1.7" respectively define the 1-16 input points in the first GC-1016 module. When the user uses more than one GC-1016 module, the second GC-1016 shall be defined from "2.0" to "3.7", and so on."%" (percent sign) is the direct variable starter; ":" (colon) is the variable or type separator.The Boolean is read from the %I0.0 address using the symbol variable DI0. AT represents the address of the variable access and the additional attribute of the variable.

#### <span id="page-6-1"></span>**2.5 Combined with GCAN- 8000 series**

The state of digital input is represented by 2 bytes, channel 8 is in the high position of the first byte, channel 1 is in the low position of the first byte, channel 16 is in the high position of the second byte, and channel 9 is in the low position of the second byte.

For example: the node number of GCAN-IO-8000 module is 1, the input status of channel 8 and channel 4 of the first GC-1016 module is logic "1", and the input status of other channels is logic "0", then GCAN- The CAN data frame ID sentby the IO- 8000 module is 0x181, the data length (DLC) is 8, and the frame data is 0x88, 0x22, 0x00, 0x00, 0x00, 0x00, 0x00, 0x00. Please note that when only one GC-1016 module is inserted, only the first 2 bytes in the frame data are valid. The following table lists two common DI states and their corresponding state data.

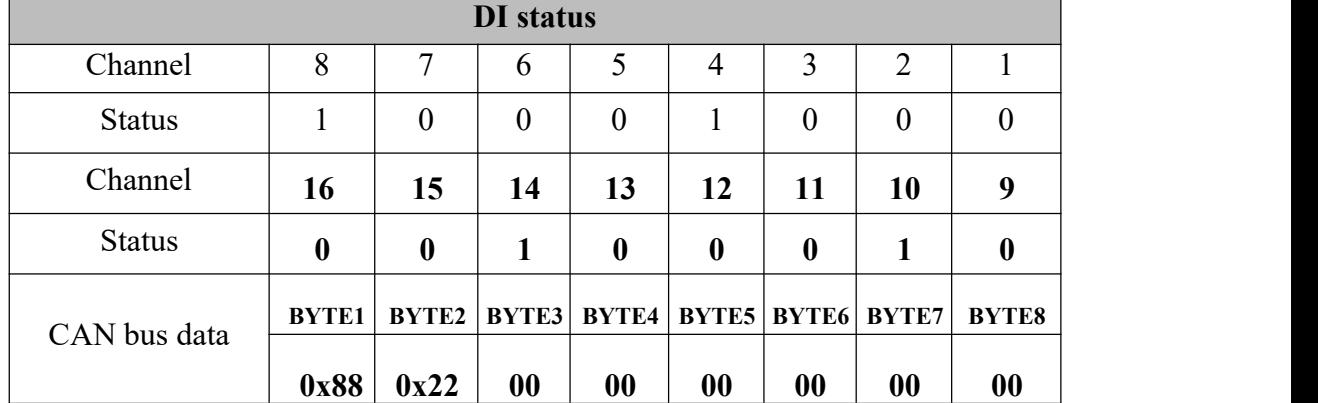

#### **GCAN** Vhandy technology GC-1016 user manual

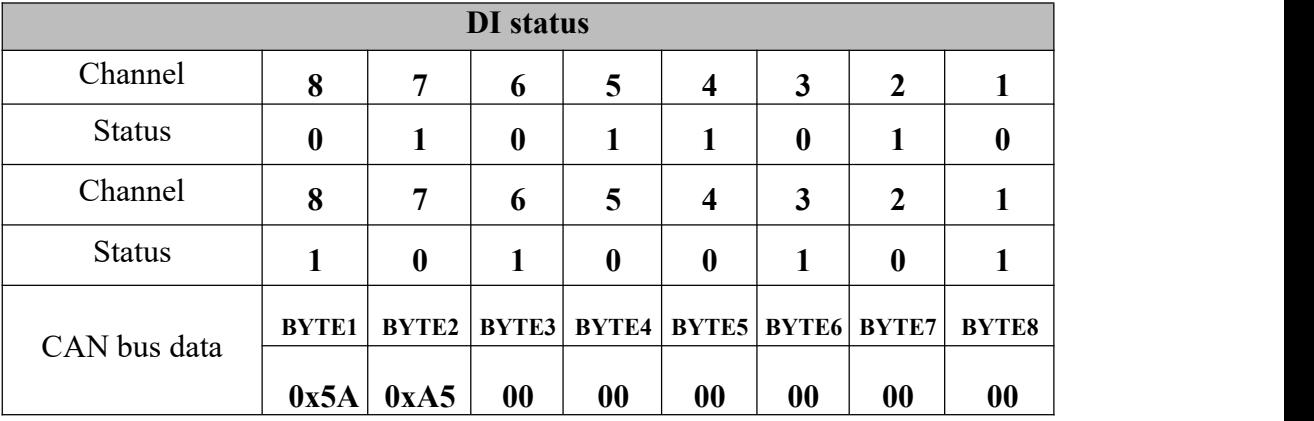

# <span id="page-8-0"></span>**3. Technical Specifications**

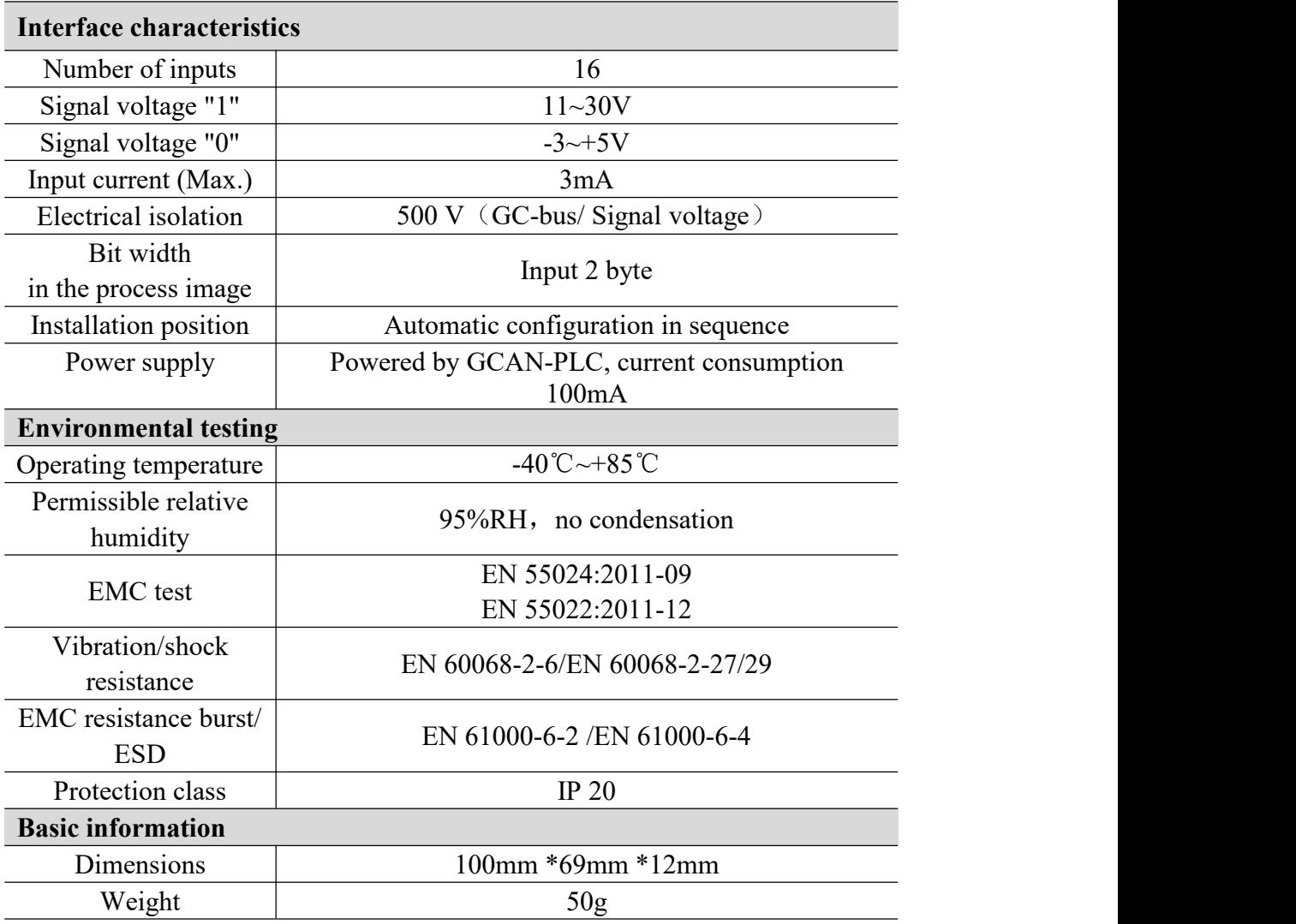

# <span id="page-9-0"></span>**4. Disclaimer**

Thank you for purchasing GCAN's GCAN series of hardware and software products. GCAN is a registered trademark of Shenyang Vhandy Technology Co., Ltd. This product and manual are copyrighted by Vhandy Technology. Without permission, it is not allowed to reproduce in any form. Before using, please read this statement carefully. Once used, it is deemed to be an endorsement and acceptance of the entire content of this statement. Please strictly abide by the manual, product description and related laws, regulations, policies and guidelines to install and use the product. In the process of using the product, the user promises to be responsible for his actions and all consequences arising therefrom. Vhandy Technology will not be liable for any losses caused by improper use, installation, or modification by users. The final interpretation right of the disclaimer belongs to Vhandy Technology

# <span id="page-10-0"></span>**5. Module selection table**

GCAN-PLC series products consist of a programmable main control module, several GC series IO modules and a terminal resistance module.

GC series IO modules currently include five categories: digital input, digital output, analog input, analog output, and communication extension. The specific selection table is shown below

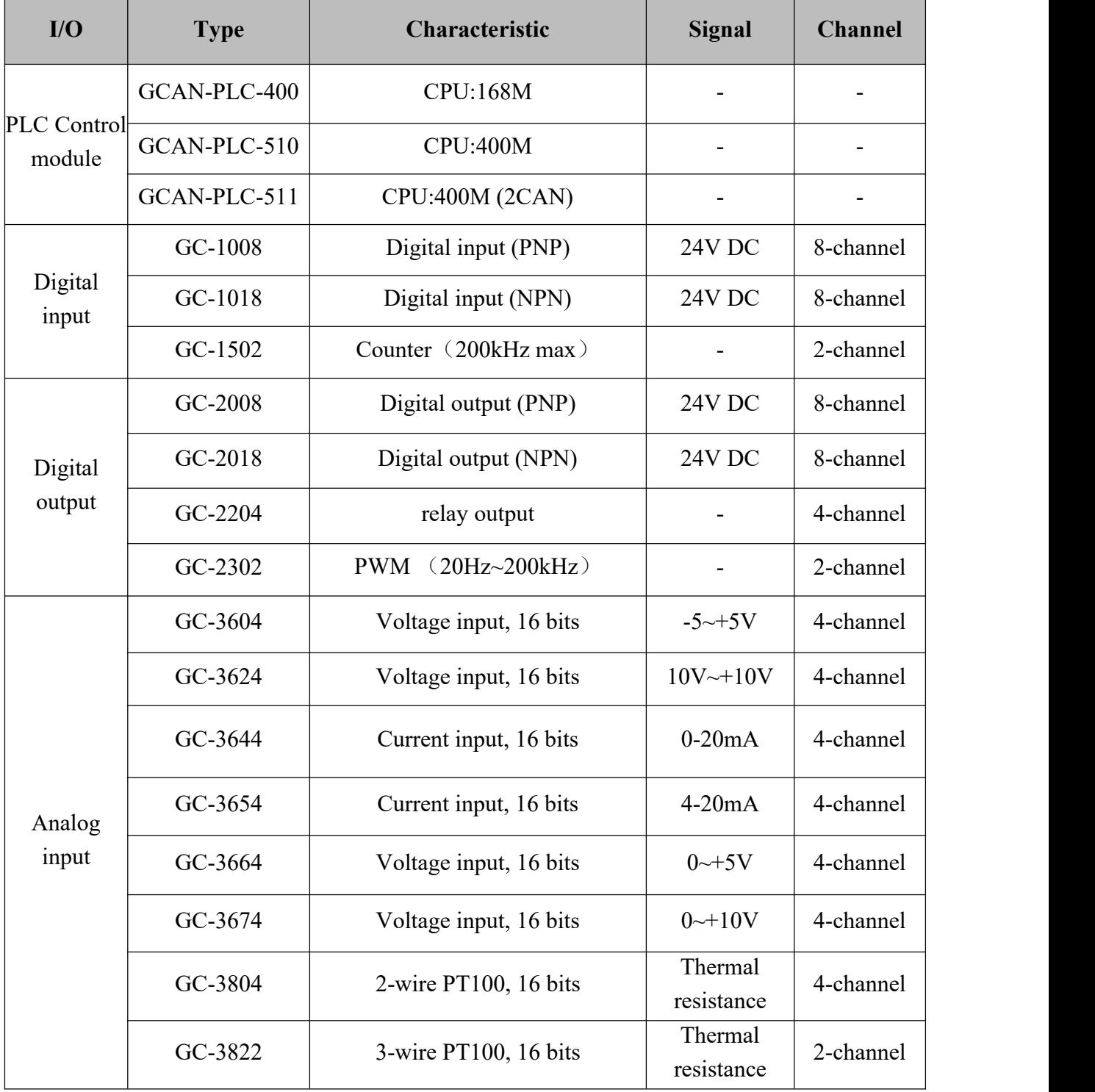

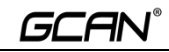

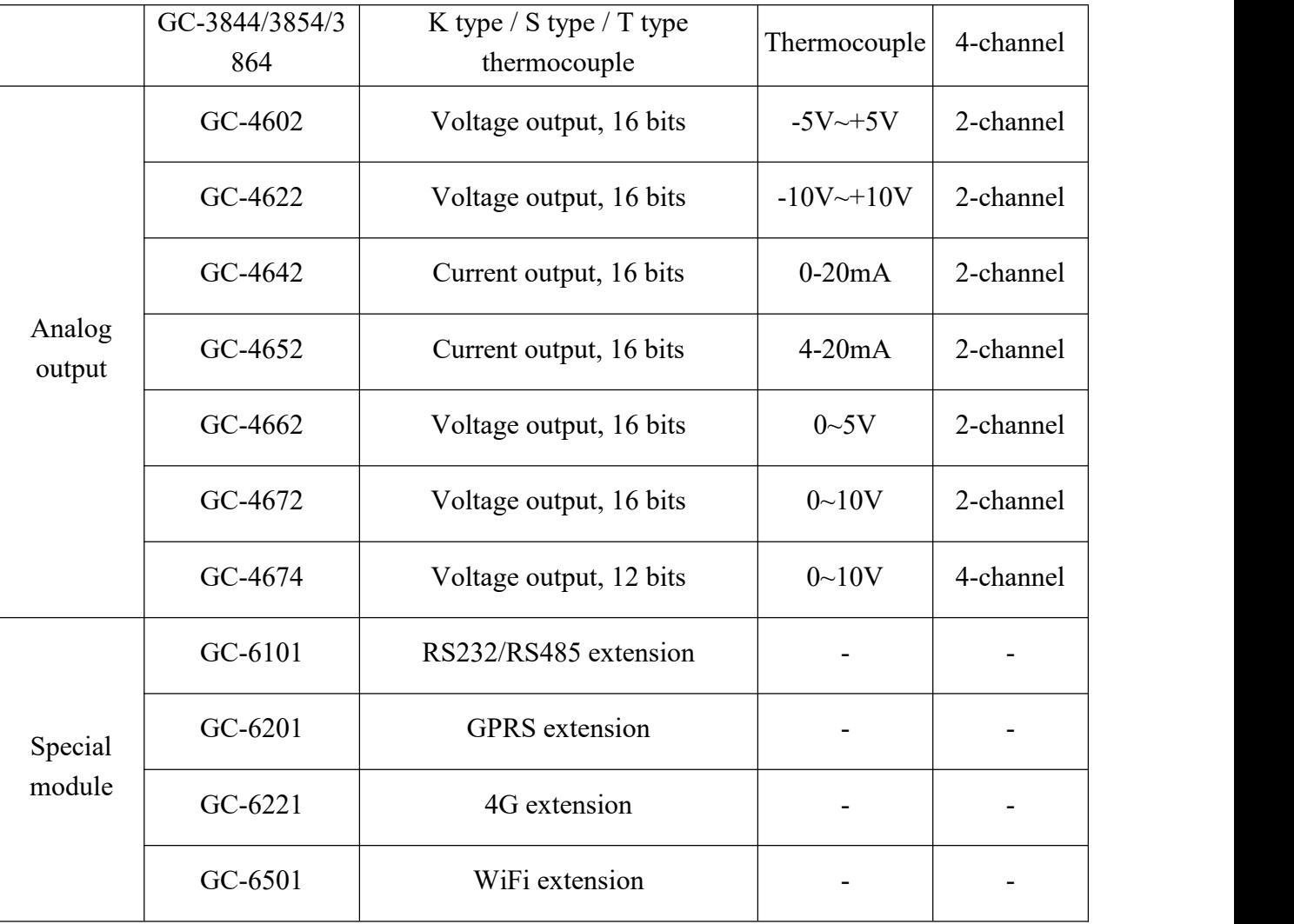

<span id="page-12-0"></span>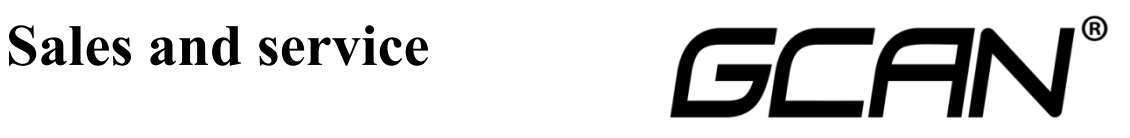

Shenyang Vhandy Technology Co., Ltd.

**Address:** Room 401, D11 Block, SISP., Hunnan District, Shenyang, Liaoning, China **E-mail:** [info@gcanbus.com](mailto:sygckj@gmail.com) **Tel/ Whatsapp:** +86-13644001762 **Website:** gcanbus.com